# **IFQ332 Media Platform User's Manual**

**V1.1**

# **About This Manual**

This manual describes the installation, setup and operation of this equipment in details. Please read it carefully to make sure you can operate this device correctly.

### **Important**

- Avoid personal injury and product damage! Do not proceed beyond any symbol until you fully understand the indicated conditions. You may find this symbol in the document that accompanies this product. This symbol indicates important operating or maintenance instructions.
- Please use the cable of good quality and make sure the connector is in good condition.
- Please do not use the power supply that doesn't match the requirement.
- Please do not open the machine cover.
- Specifications and functions may be changed for improvement without notice in advance.

### **Notices**

#### **•Trademark Acknowledgments**

All trademarks shown in this manual are trademarks of their respective owners.

#### **•Publication Disclaimer**

Our company assumes no responsibility for errors or omissions that may appear in this publication. We reserve the right to change this publication at any time without notice. This document is not to be construed as conferring by implication, estoppels, or otherwise any license or right under any copyright or patent, whether or not the use of any information in this document employs an invention claimed in any existing or later issued patent.

#### **•Copyright**

Information in this publication is subject to change without notice. No part of this publication may be reproduced or transmitted in any form, by photocopy, microfilm, xerography, or any other means, or incorporated into any information retrieval system, electronic or mechanical, for any purpose, without the express permission of our company.

#### **Safety Instructions**

This warning symbol means danger. You are in a situation that could cause bodily injury. Before you work on any equipment, be aware of the hazards involved with electrical circuitry and be familiar with standard practices for preventing accidents.

# **Electric Shock Hazard**

This equipment meets applicable safety standards. Refer to this equipment's Identification label or contact factory for details about regulatory compliance approvals.

# **WARNING:**

**To reduce risk of electric shock, perform only the instructions that are included in the operating instructions. Refer all servicing and installation to qualified service personnel only.**

Electric shock can cause personal injury or even death. Avoid direct contact with dangerous voltages at all times. The protective ground connection, where provided, is essential to safe operation and must be verified before connecting the power supply.

Know the following safety warnings and guidelines:

- Only trained and qualified personnel should be allowed to install, replace, or service this equipment.

- Only qualified service personnel are allowed to remove chassis covers and access any of the components inside the chassis.

- No user-serviceable parts inside. Do not open.

## **Important Safety Instructions**

- Read these instructions.
- Keep these instructions.
- Heed all warnings.
- Follow all instructions.
- Do not use this apparatus near water.
- Clean only with dry cloth.
- Do not block any ventilation openings. Install in accordance with the manufacturer's instructions.
- Do not install near any heat sources such as radiators, heat registers, stoves, or other apparatus (including amplifiers) that produce heat.
- Protect the power cord from being walked on or pinched particularly at plugs, convenience receptacles, and the point where they exit from the apparatus.
- Only use attachments/accessories specified by the manufacturer.
- Use only with the cart, stand, tripod, bracket, or table specified by the

manufacturer, or sold with the apparatus. When a cart is used, use caution when

moving the cart/apparatus combination to avoid injury from tip-over.

• Unplug this apparatus during lightning storms or when unused for long periods of time.

• Refer all servicing to qualified service personnel. Servicing is required when the apparatus has been damaged in any way, such as power-supply cord or plug is damaged, liquid has been spilled or objects have fallen into the apparatus, the apparatus has been exposed to rain or moisture, does not operate normally, or has been dropped.

# **WARNING:**

**To reduce the risk of fire or electric shock, do not expose this apparatus to rain or moisture. The apparatus shall not be exposed to dripping or splashing and no objects filled with liquids, such as vases, shall be placed on the apparatus.**

# **Installation Site**

When selecting the installation site, comply with the following: Protective Ground - The protective ground lead of the building's electrical installation should comply with national and local requirements.

Environmental Condition - The installation site should be dry, clean, and ventilated. Do not use this equipment where it could be at risk of contact with water.

# **Installation Requirements**

Installation of the equipment must comply with local and national electrical codes.

# **Equipment Placement**

- Make sure the mounting surface or rack is stable and can support the size and weight of this equipment.
- The mounting surface or rack should be appropriately anchored according to manufacturer's specifications. Ensure this equipment is securely fastened to the mounting surface or rack where necessary to protect against damage due to any disturbance and subsequent fall.
- To prevent personal injury or damage to the chassis, never attempt to lift or tilt the chassis using the handles on modules (such as power supplies, fans, or cards); these types of handles are not designed to support the weight of the unit.
- Installation of this equipment in a rack should be such that the amount of airflow required for safe operation of this equipment is not compromised.
- Only install this equipment in a humidity- and temperature-controlled environment that meets the requirements given in this equipment's technical specifications.

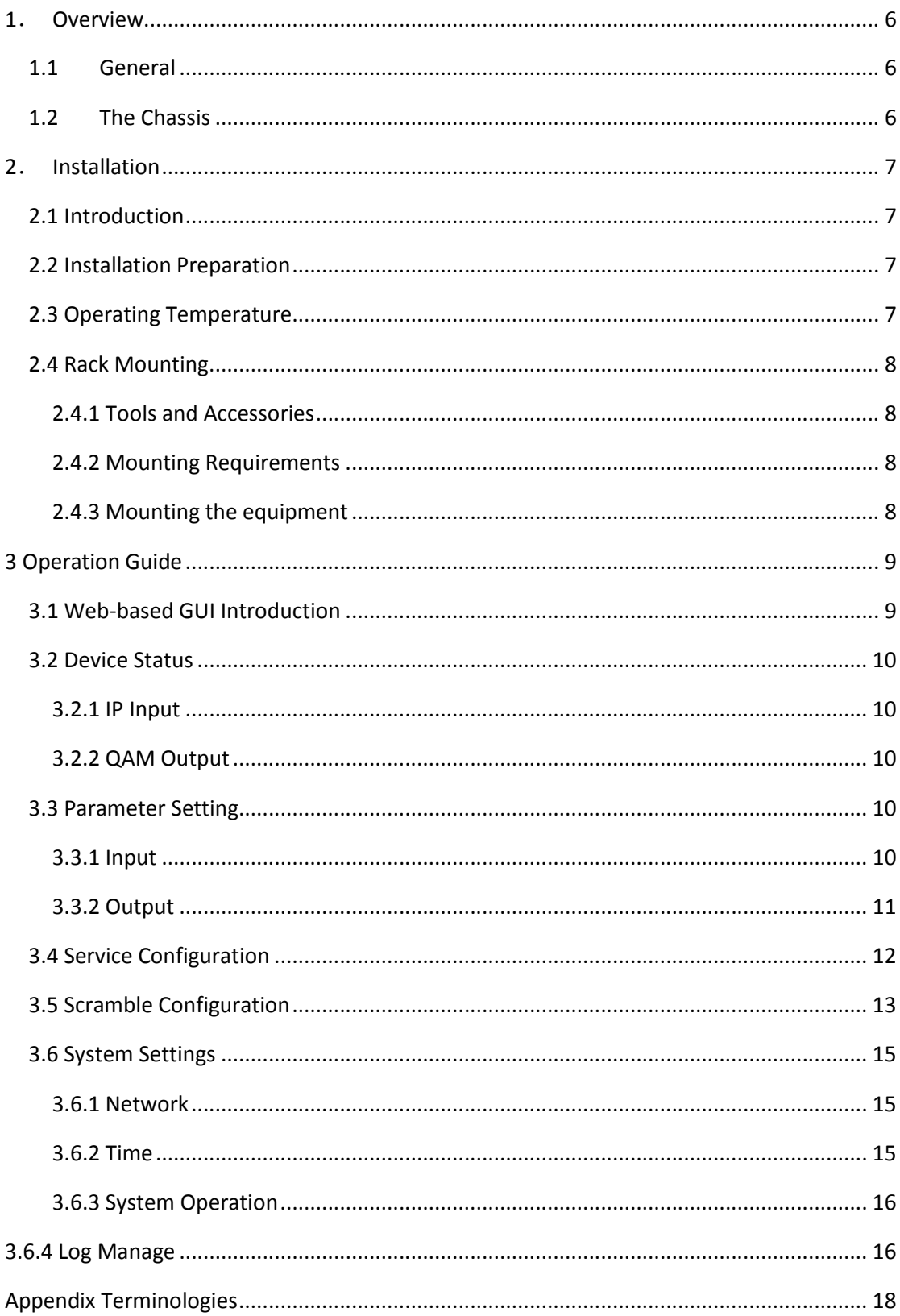

# Content

# **1**. **Overview**

# **1.1General**

The IFQ332 is a highly integrated and cost-effective IP receiving and multiplexing modulator developed for the hotel TV system. The device supports 512 IP channels receiving and 32 channels modulating output. It is very suitable for IPTV and digital TV system in hotels, clubs, hospitals.

# **1.2The Chassis**

The chassis has a compact 1 RU design containing 1 NMS port, 2 Data ports and a CAS port. A rear RF port is used for outputting modulated signals.

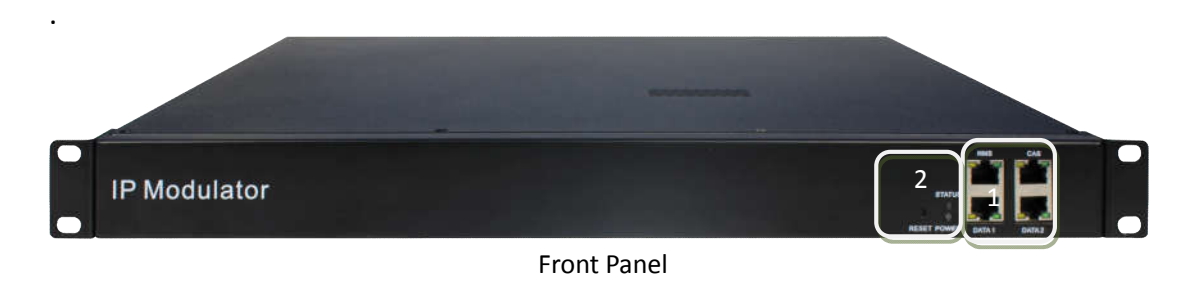

- 1. 1 NMS port, 1 CAS port and 2 DATA ports
- 2. Status LED, Power LED and Reset button

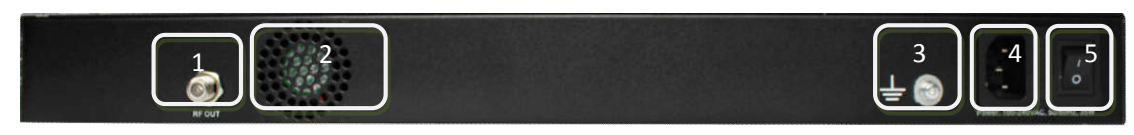

Back Panel

- 1. RF port for output
- 2. Fan
- 3. Grounding port
- 4. Power port
- 5. Power switch

## **2**. **Installation**

# **2.1 Introduction**

This chapter contains the information for technicians installing the equipment.

# **WARNING:**

**To avoid personal injury or equipment damage, only authorized and qualified service personnel is allowed to install, operate, maintain, and service this product.**

# **2.2 Installation Preparation**

#### **Before You Start**

Make sure that the chassis is in good condition and that you have the tools and equipment needed.

#### **Unpacking and Inspecting the Housing**

As you unpack the housing, inspect it for shipping damage. If you find any damage, contact your dealer or your customer service representative.

# **2.3 Operating Temperature**

The equipment is designed to operate within a specified operating temperature range. Please install the equipment in an environment that fits for the operation requirements.

We recommend the following activities to moderate the operating temperature:

- Mount ventilation profiles at the bottom and top of the 19-inch equipment rack. This allows the fresh air to enter and the hot air to leave the rack.
- Place the 19-inch equipment rack in a conditioned room with a temperature below 25°C (77°F).

# **2.4 Rack Mounting**

#### **2.4.1 Tools and Accessories**

You need the following tools and accessories for mounting the unit:

- Screwdriver.
- Support brackets and rack mounting screws.

#### **2.4.2 Mounting Requirements**

Follow the mounting guidelines below:

- Use 19-inch racks with the appropriate depth.
- Mount the unit adequately to secure optimal operation and reliability.
- Use rack-compatible support brackets to support the unit properly.
- Pay attention to the mechanical loading and stability to avoid hazardous situations.

#### **2.4.3 Mounting the equipment**

Perform the following procedure to install the equipment.

- 1. Unpack the device.
- 2. Select a 1 RU high location in the rack.
- 3. If the rack holes are not threaded, install a cage nut in the top and bottom holes of the selected 1 RU space.
- 4. Mount a left and right support bracket in the 19-inch rack.
- 5. Slide the housing completely in the 19-inch rack with the bottom being supported by the support brackets.
- 6. Insert the front panel rack mounting screws through the washers into the threaded holes or cage nuts.
- 7. Tighten the front panel rack mounting screws.

# **3 Operation Guide**

# **3.1 Web-based GUI Introduction**

This device provides a user-friendly Web-based GUI to configure the device and constantly monitor the device status. Open the browser and input the default IP address of IFQ332 (192.168.1.10), input default username (admin) and password (admin), then click "login" to go to login interface.

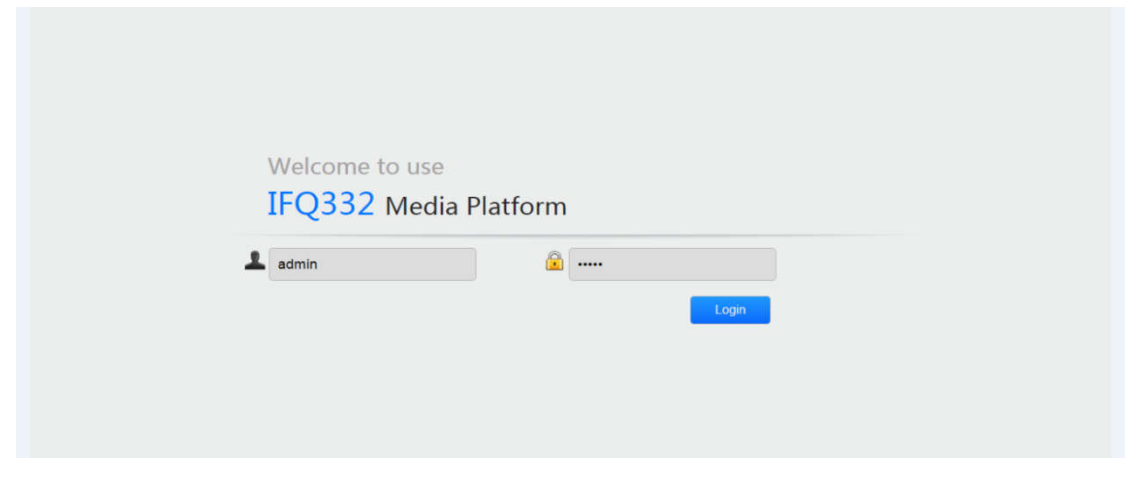

You will see the whole interface structure after login.

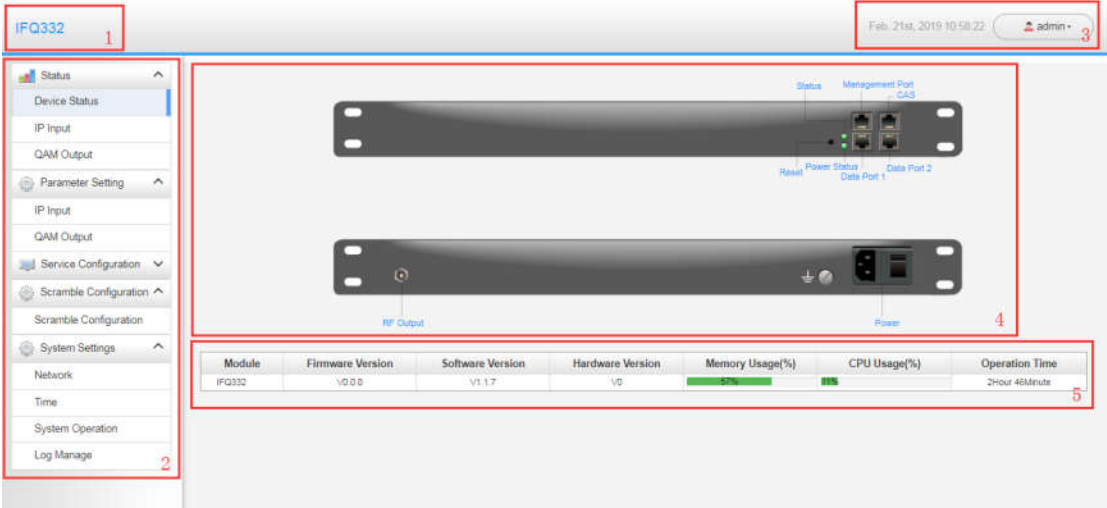

1: LOGO and Model of the device;

2: Device Status, Parameter Setting, Service Configuration, Scramble Configuration System Settings;

3: Username and current time of device;

4: Schematic of the front panel and rear panel, Status of indicator light;

5: Device information: Module, Firmware Version, Software Version, Hardware Version, Memory Usage, CPU Usage, Operation Time.

# **3.2 Device Status**

#### **3.2.1 IP Input**

Display the current input bit rate of Date1 port and Date2 port.

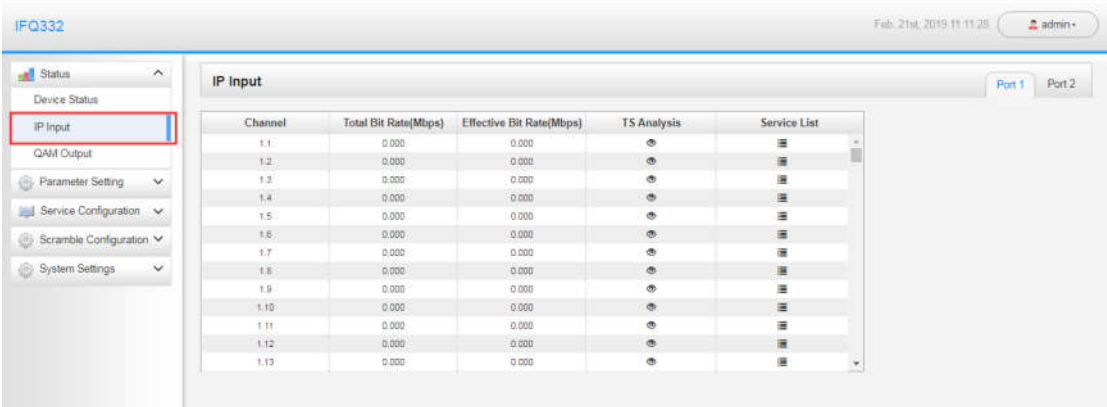

#### **3.2.2 QAM Output**

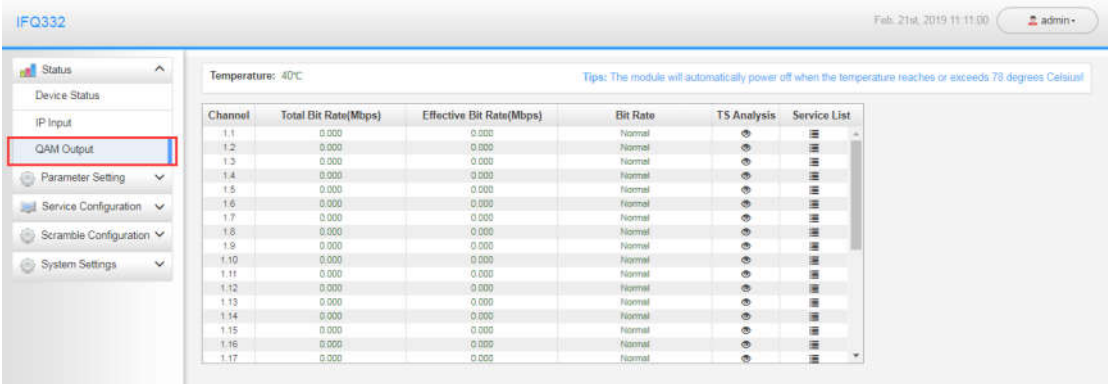

Display the current output information of modulation module.

# **3.3 Parameter Setting**

IFQ332 supports unicasting and multicasting input, supports SPTS and MPTS.

#### **3.3.1 Input**

Click "Input" to access and configure.

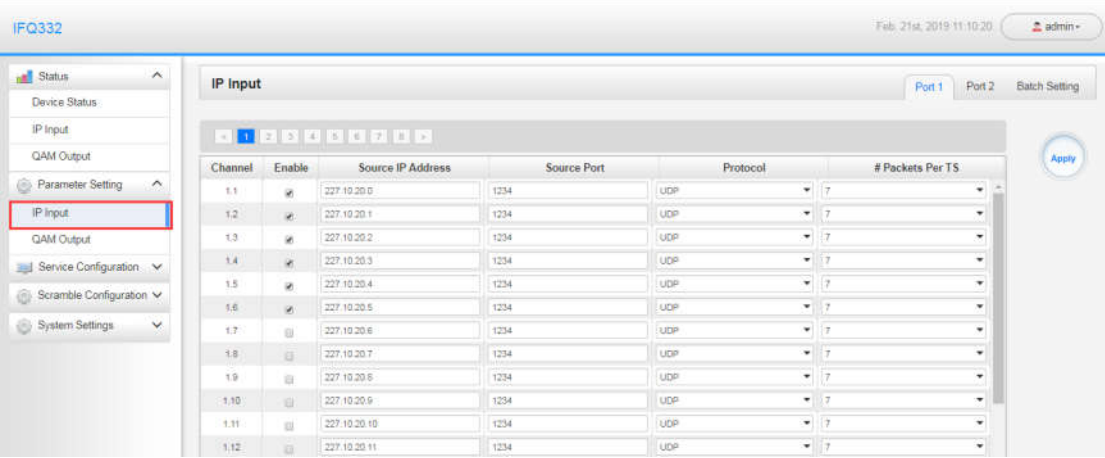

Enable the channel, then input Source IP Address, Source Port and select Protocol, then click Apply to save.

It also supports batch setting, on which multiple channels can be configured at a time.

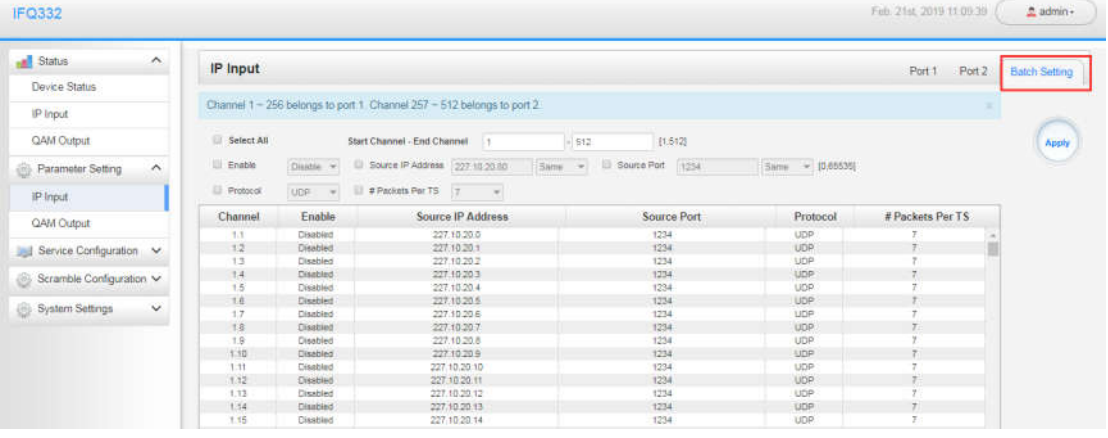

## **3.3.2 Output**

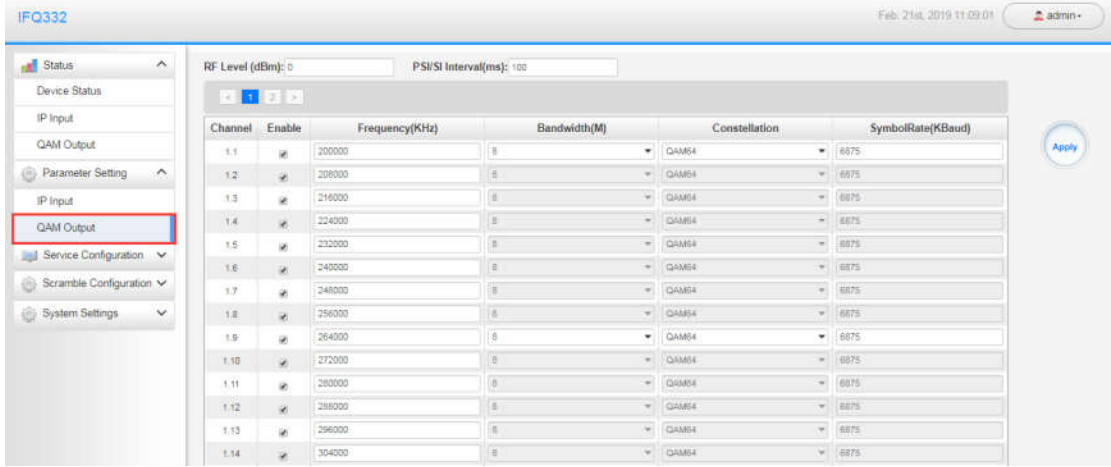

Click "Input" to access and configure.

Enable the channel, then input Frequency, Symbol Rate, select Bandwidth, Constellation, then click Apply to save.

# **3.4 Service Configuration**

Click Service Configuration, and there are 32 channels for modulation output. Select the channel to configure it.

#### **Source**

Select Port1 or Port2, there are 256 channels for each port. Enable the channel which has been configured before as input source.

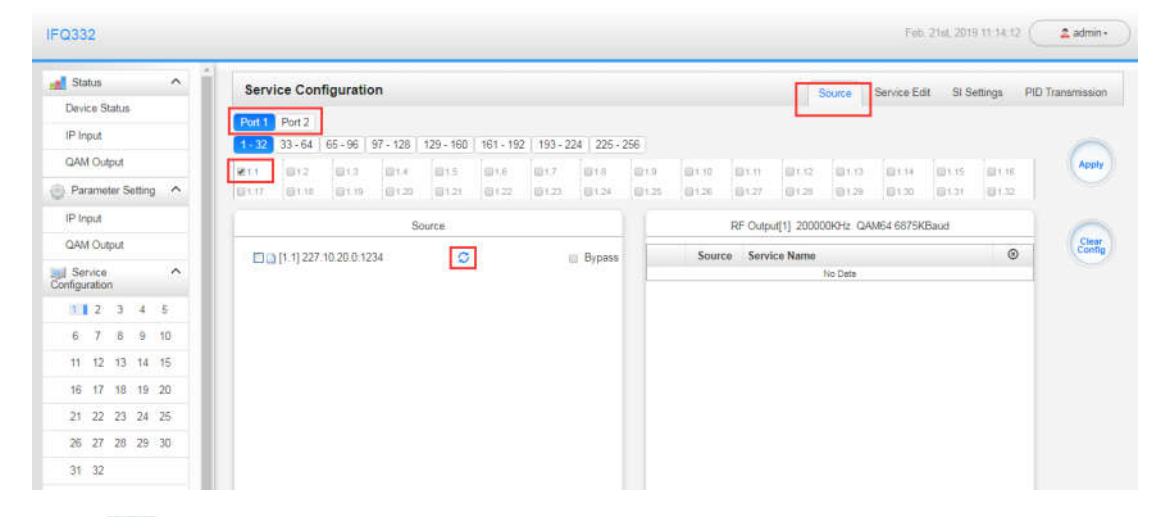

Click  $\left| \bullet \right|$  to scan services of the channel, then output services with bypass or

multiplex mode. Click Apply to save.

#### **Service Edit**

Click Service Edit, then information such as Service ID, Service Name, PID of TS or a single service can be configured here.

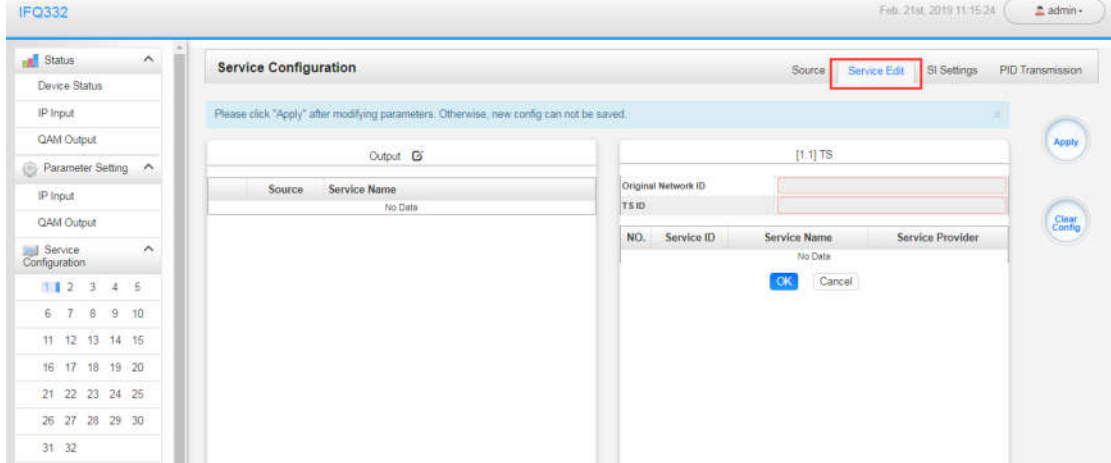

#### **SI Settings**

Click SI Settings, then SI table of services can be inserted or shared. Click Apply to save. If there is no special request, it can be outputted with default settings.

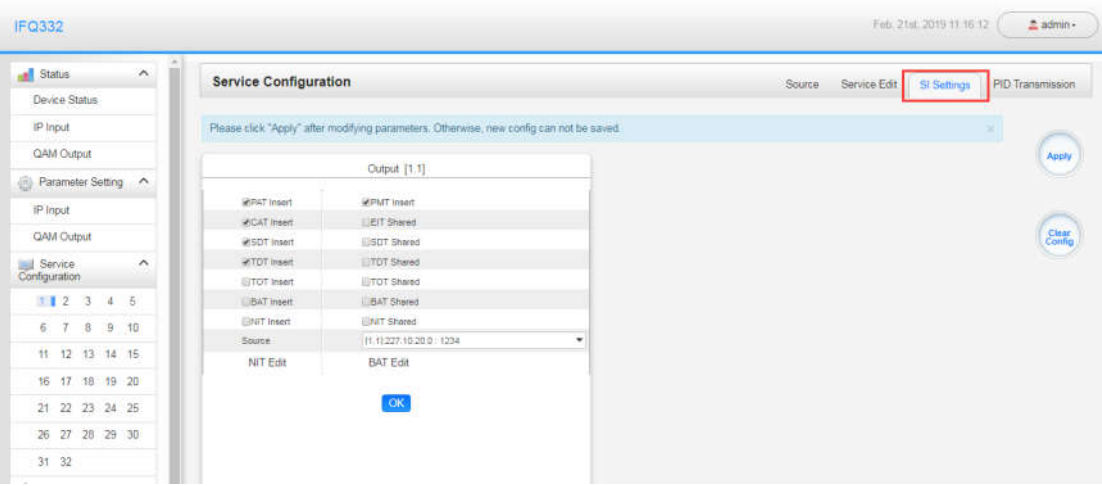

#### **PID Transmission**

Click PID Transmission, then PID which need to be transmitted can be added or deleted. Click Apply to save.

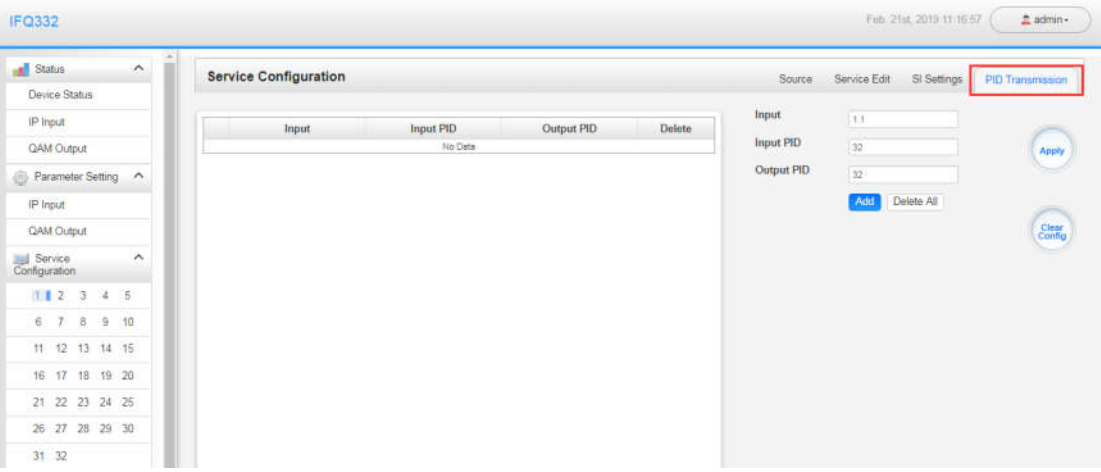

# **3.5 Scramble Configuration**

#### **CAS configuration**

IFQ332 can support four CAS system at the same time.

You need to match the following parameters to your CAS system. Crypto Period(s). CAS System ID、ECMG IP Address、ECMG Port、EMMG TCP Port、EMMG UDP Port、EMM Send Type、EMM PID、EMM Bandwidth、ECM Stream ID、ECM ID、AC Data(Hex).

When you finished, the Status indicator(ECMG/EMMG) will turn red to green.

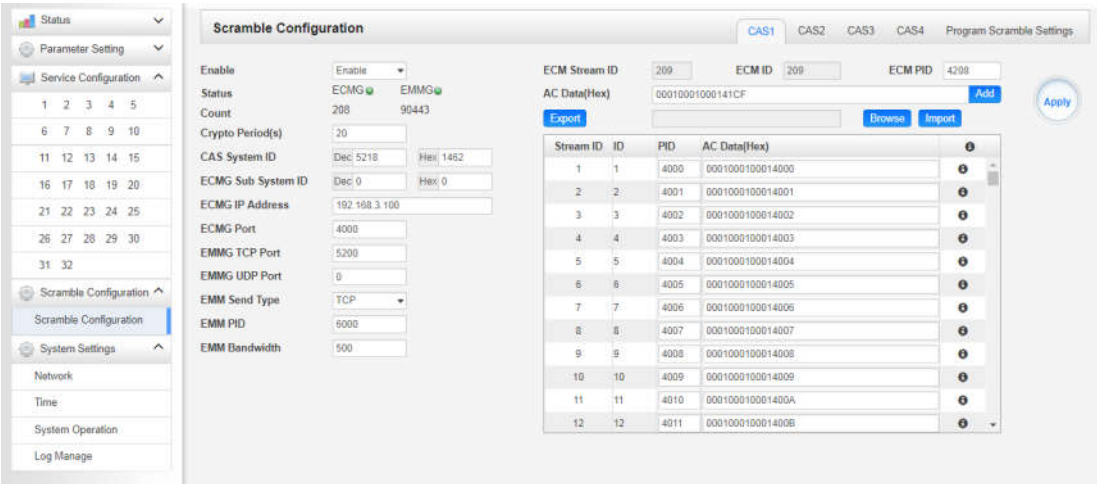

#### **Program Scramble Settings**

When you choose to Scramble the Service in channel 1, you only need to Click on 1 in output

Channel interface. The default settting is scrambling Video and Audio PID, you should click  $\overline{=}$ 

icon if you want to scramble more PID in the Service.

When you have many services to scramble, Batch Settings is a really important function.

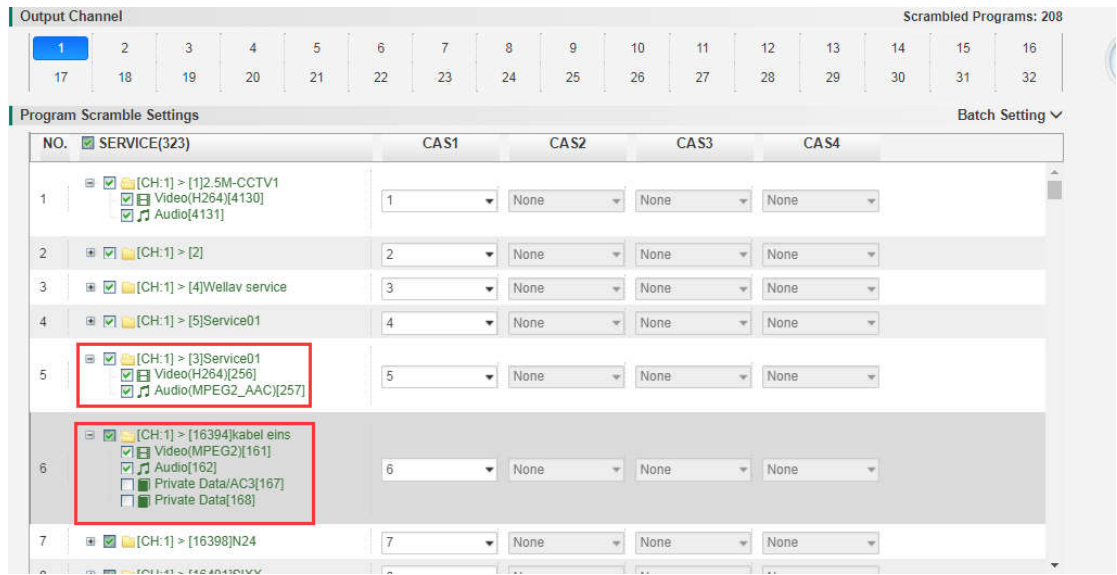

Try to Enter two number as Start Service number and End Service number, if you click on Auto Assign option, the service will be scrambled in 1,2,3,4,5....like above picture. If you don't click, the sercive will be srambled in the same settings parameters.

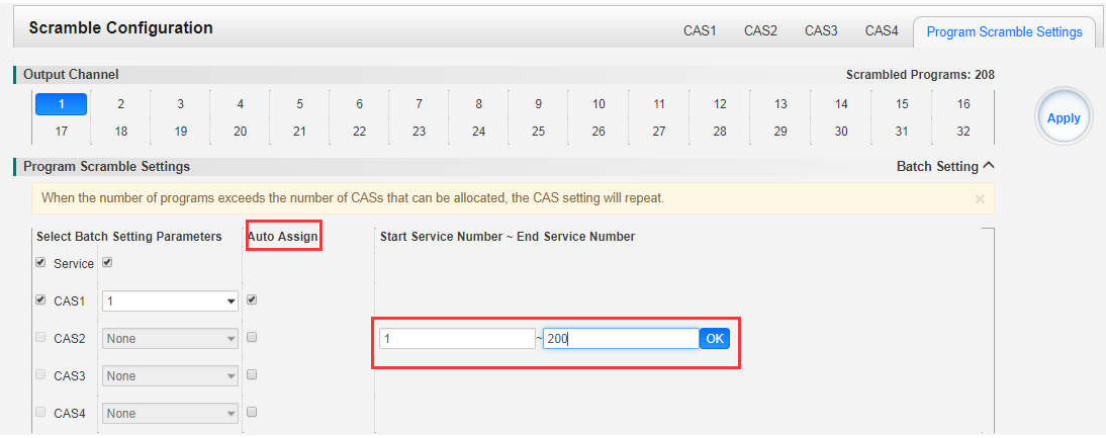

# **3.6 System Settings**

### **3.6.1 Network**

On this page, IP Address, Subnet Mask, Gateway of IP port can be configured independently. Click Apply to save.

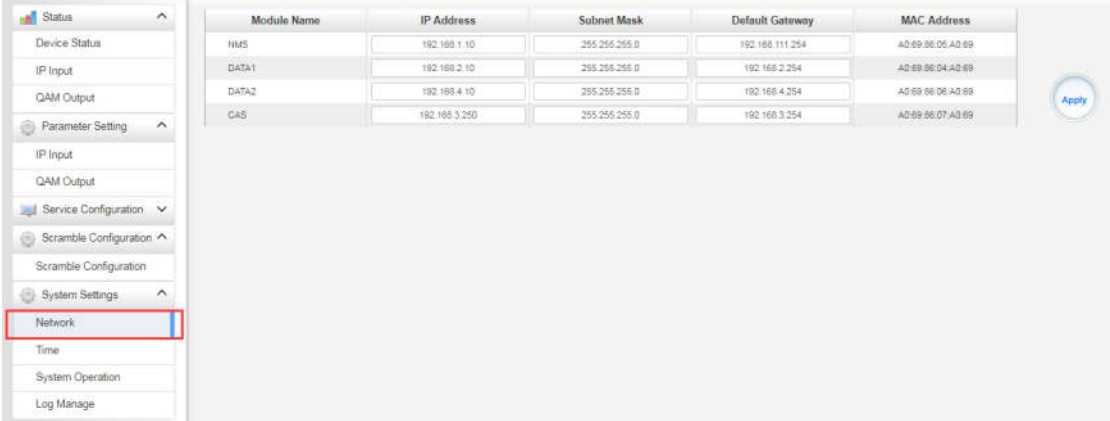

### **3.6.2 Time**

On this page, system time can be modified by selecting Time Zone, Mode and configuring current time. Click Apply to save.

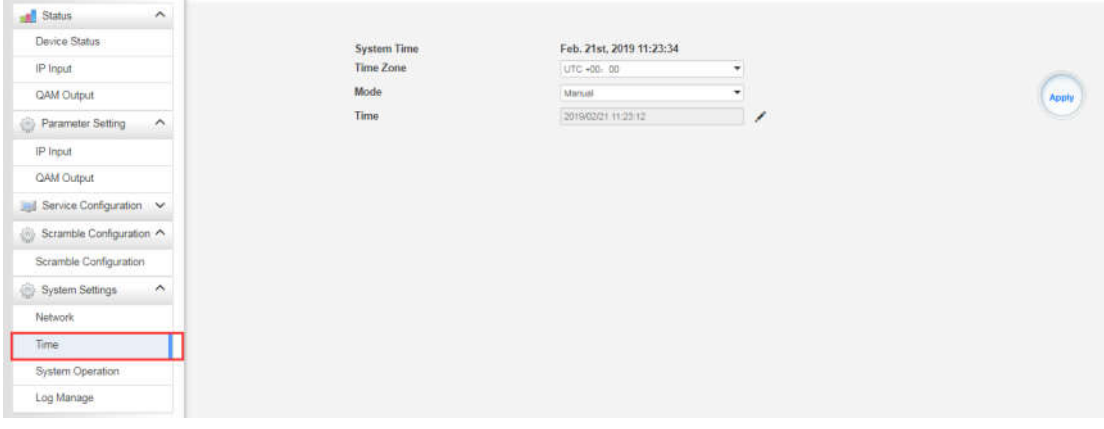

## **3.6.3 System Operation**

There are 4 items on this page, Upgrade, Configuration, License, Other Operations. Upgrade: software can be upgrade to a different version here.

Configuration: configuration can be imported or exported, which will make it more convenient to configure the device.

License: import or export license here.

Other Operations: reboot the device, restore to factory settings, export log, clear log.

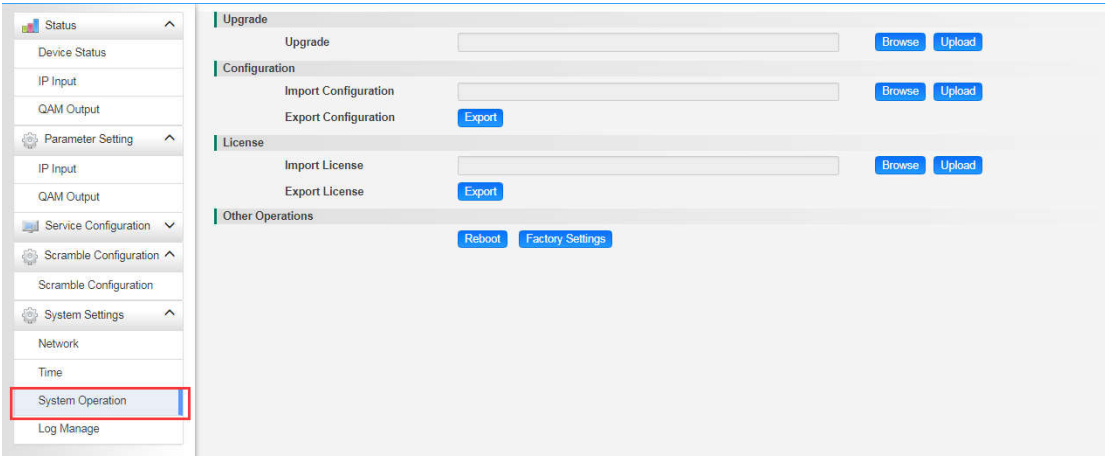

### **3.6.4 Log Manage**

On Log Manage page, the software will log some abnormal operations. The R&D department can judge the problems of the equipment during use according to the log.

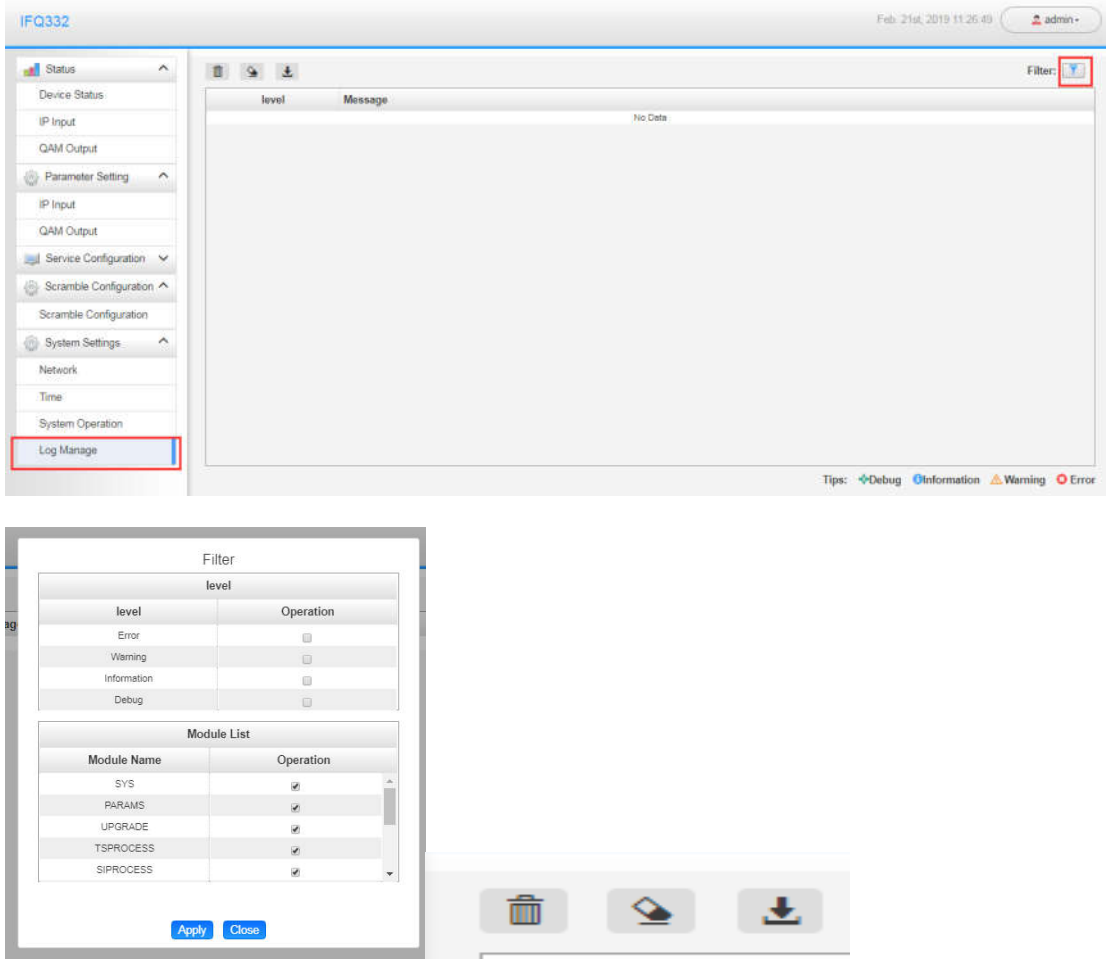

Log clean/Clear screen/ log export

## **Appendix Terminologies**

- BAT : Bouquet Association Table
- CAT : Condition Access Table
- DVB: Digital Video Broadcasting
- EIT: Event Information Table
- ISO : International Organization for Standardization
- QAM : Quadrature Amplitude Modulation
- LED : Light-emitting diode
- MPEG : Moving Picture Experts Group
- MPTS : Multiple Programs Transport Stream
- NIT : Net work Information Table
- PAT : Program Association Table
- PID : Packet Identifier
- PMT : Program Map Table
- PSI : Program Specific Information
- PSU : Power Supply Unit
- SD : Standard Definition
- SDT : Service Description Table
- SI : Service Information
- SPTS : Single Program Transport Stream
- TDT: Time and Date Table